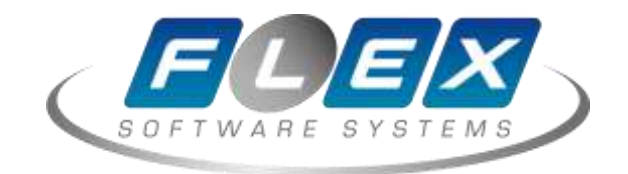

# **Установка**

## **базовых компонентов**

**Вариант Tibero**

Москва — 2020

## Оглавление

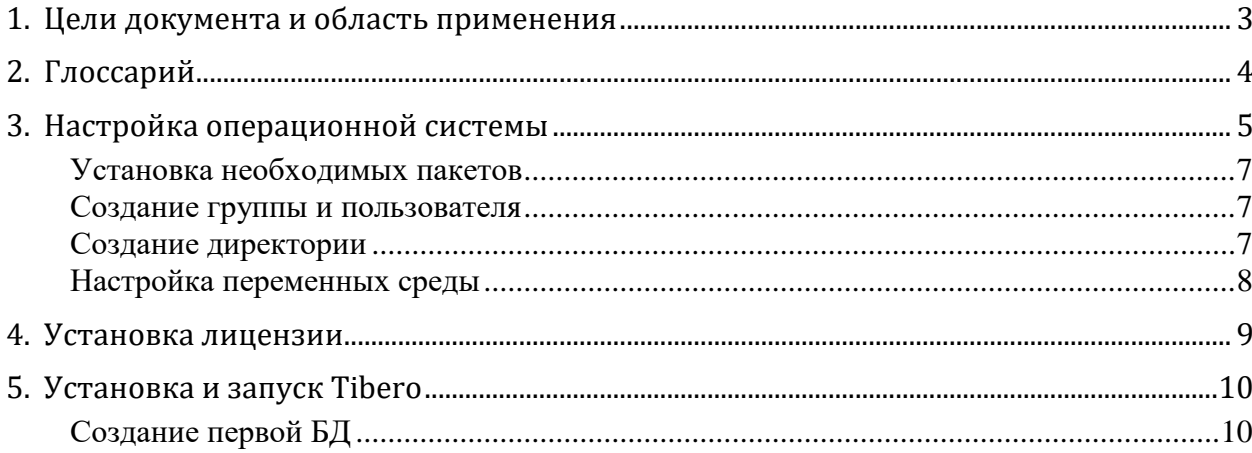

### <span id="page-2-0"></span>**1. Цели документа и область применения**

Данный документ описывает процедуру установки базовых системных компонентов, необходимых для развёртывания программного обеспечения.

В документе приводится описание установки комплекса на примере ОС Oracle Linux 7 Update 6 (x86-64), процедура установки под другой редакцией и версией ОС может отличаться по части пакетной базы и процедур запуска сервисов. Документ предназначен для использования персоналом, ответственным за обслуживание и администрирование комплекса.

## <span id="page-3-0"></span>**2. Глоссарий**

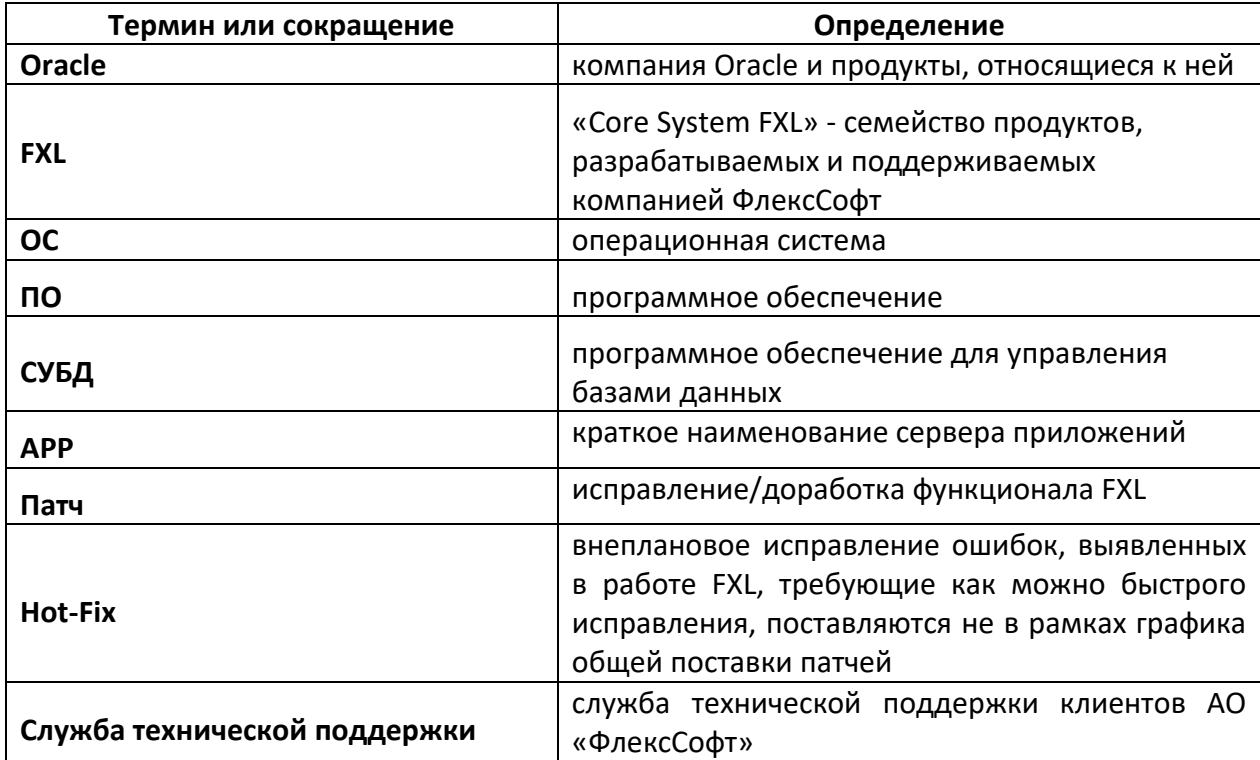

### <span id="page-4-0"></span>3. Настройка операционной системы

- 1) должен быть корректно сконфигурирован файл /etc/hosts, в случае если в файле описан только loopback-интерфейс, необходимо добавить описание сетевого интерфейса и hostname;
- 2) На время установки рекомендуется дезактивировать межсетевой экран, сделать это можно следующей командой, выполненной от имени супер-пользователя root: #systemctl stop firewalld
- 3) Должен быть установлен следующий перечень пакетов:
- oracle-rdbms-server-12cR1-preinstall.x86 64
- binutils-2.23.52.0.1
- compat-libcap1-1.10
- compat-libstdc++-33-3.2.3.x86\_64
- compat-libstdc++-33-3.2.3.i686
- gcc-4.8.2
- gcc-c++-4.8.2
- glibc-2.17.x86 64
- glibc-2.17.i686
- glibc-devel-2.17.x86 64
- libaio-0.3.109.x86\_64
- libaio-devel-0.3.109.x86\_64
- libgcc-4.8.2.x86 64
- libgcc-4.8.2.x86 64  $\bullet$
- libgcc-4.8.2.i686  $\bullet$
- $\bullet$ libstdc++-4.8.2.x86 64
- libstdc++-4.8.2.i686
- libstdc++-devel-4.8.2.x86\_64  $\bullet$
- ksh  $\bullet$
- make-3.82
- sysstat-10.1.5
- numactl-2.0.9.x86 64  $\bullet$
- numactl-devel-2.0.9.x86 64
- motif-2.3.4-7.x86 64
- $\bullet$ motif-devel-2.3.4-7.x86\_64
- zip / unzip

Необходимо внести следующие изменения в параметры ядра.

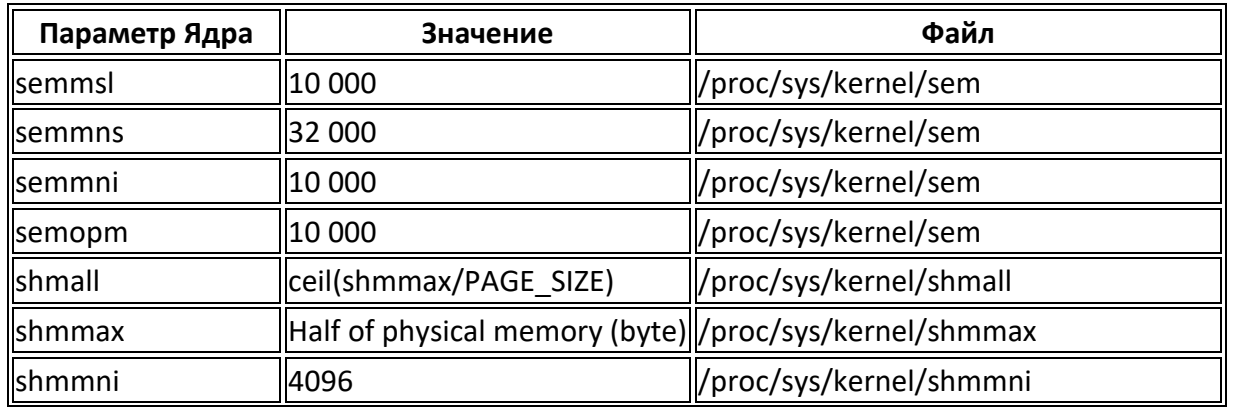

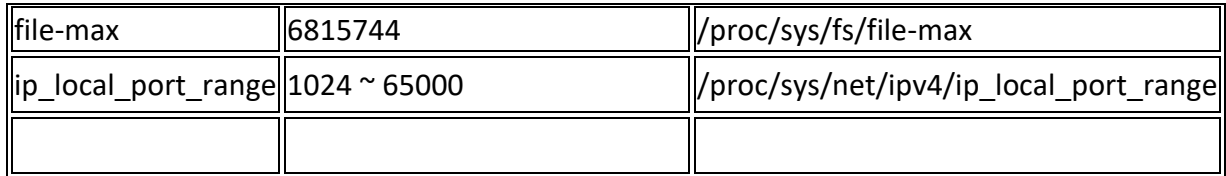

#### Вносим изменения в файл /proc/sys/kernel/sem:

#cd /proc/sys/kernel #nano sem

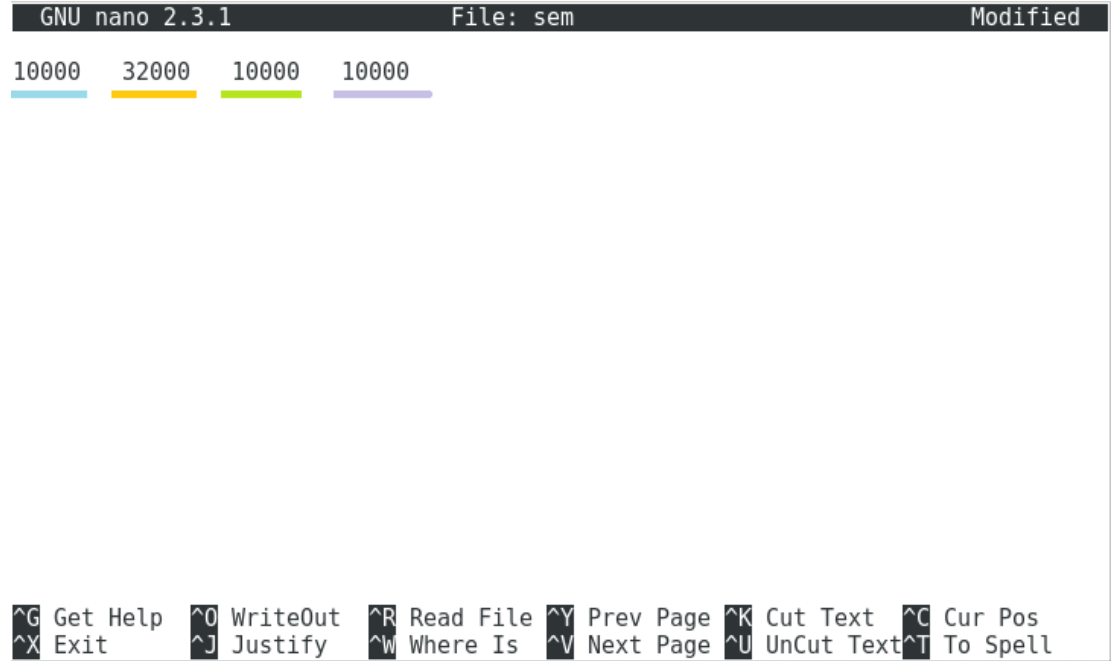

Файл, содержащий настройки ядра

Для того, чтобы посчитать /proc/sys/kernel/shmmax необходимо узнать размер физической памяти. Объем физической памяти, следует поделить пополам и перевести в байты, а полученное число внести в файл /proc/sys/kernel/shmmax.

#cd /proc/sys/kernel #nano shmmax

Параметр PageSize можно узнать с помощью команды:

#getconf PAGESIZE

Далее следует число в файле shmmax поделить на PageSize и округлить вверх до целого.

В файл /proc/sys/kernel/shmall следует записать получившееся число.

По аналогии действуем с файлами /proc/sys/kernel/shmmni,

/proc/sys/fs/file-max,

/proc/sys/net/ipv4/ip\_local\_port\_range,

занося в них числа, указанные в таблице.

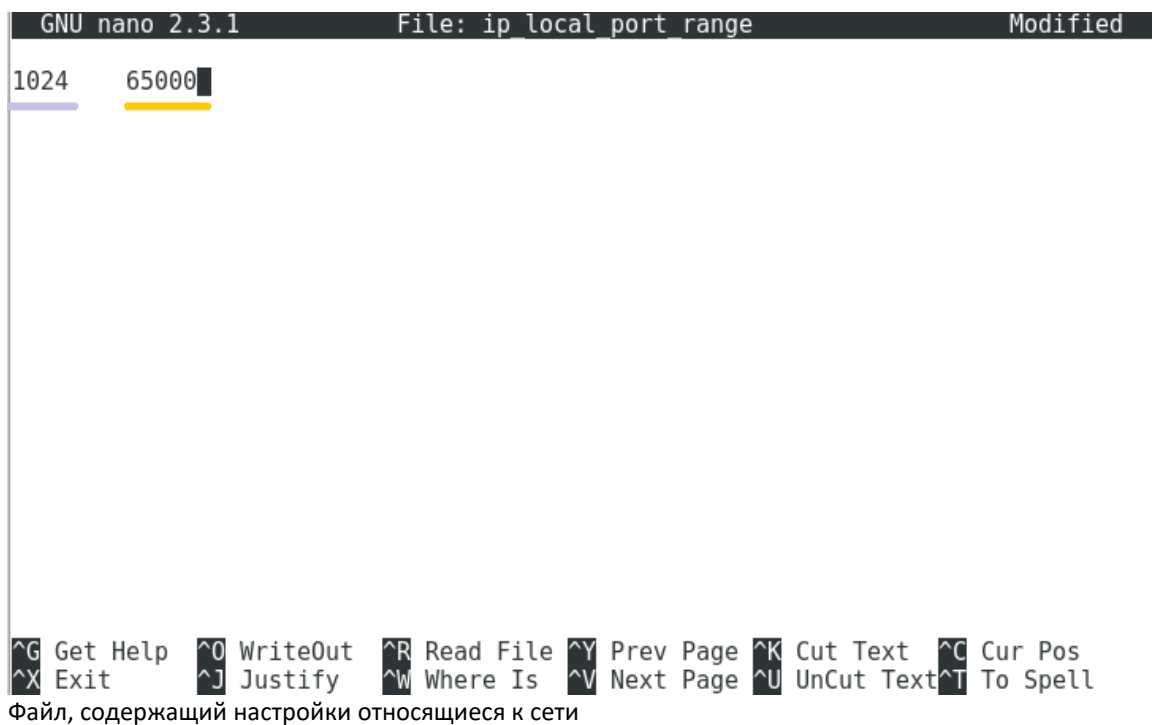

<span id="page-6-0"></span>Установка необходимых пакетов

Без следующих пакетов установка Tibero невозможна

- # yum install -y gcc-\*l
- # yum install -y gcc-c++-\*
- # yum install -y libgcc-\*
- # yum install -y libstdc++-\*
- # yum install -y libstdc++-devel-\*
- # yum install -y compat-libstdc++-\*
- # yum install -y libaio-\*
- # yum install -y libaio-devel-\*

#### <span id="page-6-1"></span>Создание группы и пользователя

- #/usr/sbin/groupadd -g 502 dba
- #/usr/sbin/useradd -u 502 -g dba tibero
- # passwd tibero

#### <span id="page-6-2"></span>Создание директории

Создание директории, где будет находиться Tibero и все, что с ней связано.

# mkdir /home/Tibero

# tar -xvf /tmp/tibero6-bin-6\_rel\_FS02-linux64-109628-opt-tested.tar.gz -C /home/Tibero/ # chown -R tibero dba /home/Tibero

#### <span id="page-7-0"></span>**Настройка переменных среды**

Это очень важный этап установки Tibero. Если в нем допустить ошибку, то процесс установки закончится провалом. Файл /home/tibero/.bash\_profile должен выглядеть следующим образом.

```
GNU nano 2.3.1
                                      File: /home/tibero/.bash profile
# .bash profile
# Get the aliases and functions
if [-f -/.\text{bashrc }]; then<br>\cdot -/.bashrc
f1# User specific environment and startup programs
export TB HOME=/home/Tibero/tibero6<br>export TB SID=tibero<br>export LD LIBRARY PATH=$TB_HOME/lib:$TB_HOME/client/lib
export PATH=$PATH:$HOME/.local/bin:$HOME/bin:$TB HOME/bin:$TB HOME/client/bin
```
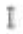

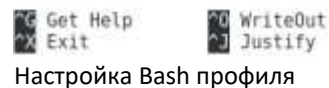

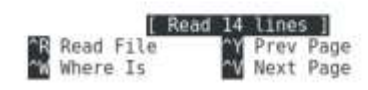

Cut Text<br>El UnCut Text

Cur Pos<br>To Spell

## <span id="page-8-0"></span>**4. Установка лицензии**

Для того, чтобы установить Tibero следует скачать с официального сайта лицензию. После этого переместить файл license.xml в папку \$TB\_HOME/licenses и разрешить читать пользователю tibero.

```
# chown -R tibero :dba $TB_HOME/licenses/license.xml
# chmod u+r $TB_HOME/licenses/license.xml
```
## <span id="page-9-0"></span>**5. Установка и запуск Tibero**

```
$ $TB HOME/config/gen tip.sh
```

```
$ tbboot nomount
```

```
$ tbsql sys/tibero
```
После этого произойдет соединение с сервером и в консоле можно будет использовать SQL команды, предложенные Tibero. Полный список команд можно получить, используя команду help. Подробное описание команды можно получить, используя "help название команды".

### <span id="page-9-1"></span>**Создание первой БД**

\$ tbboot

```
$ $TB_HOME/scripts/system.sh
```
По умолчанию в Tibero следующие пароли: [\[Источник 4\]](https://ru.bmstu.wiki/index.php?title=Tibero&mobileaction=toggle_view_mobile#cite_note-sysdba-5)

- $sys$  -> tibero
- syscat -> syscat

```
SQL> tbdown<br>DB instance was terminated.
 \frac{1}{2} in \frac{1}{2}SQL> exit<br>[tibero@zorin ~]$ tbboot
The represent the initialization parameter 'MEMORY TARGET' value is greater than the physical system memory size. MEM<br>Warning: The initialization parameter 'MEMORY TARGET' value is greater than the physical system memory c
n memory size.<br>$Listemer port = 8629
* Critical Warming : Raise sympde failed. The reason is<br>* TBR-24003 : Unable to read control file.<br>* Current server mode is NOPODUTT.
Tibero 6
TmaxData Corporation Copyright (c) 2008-. All rights reserved.<br>Tibero instance started suspended at NOMOUNT mode.<br>[tibero@zorin ~]$ $TB_HOME/scripts/system.sh<br>Enter SYS password:
Enter SYSCAT password:
Dropping agent table...<br>Creating text packages table ...<br>Creating the role DBA...<br>Create default system users & roles?(Y/N):
```
Creating system users & roles...<br>Creating example users...<br>Creating virtual tables(1)...<br>Creating utefual tables(2)...

Процесс запуска Tibero (вход в систему)

```
Dropping agent table...
 Creating text packages table ...<br>Creating text packages table ...<br>Creating the role DBA...
 Create default system users & roles?(Y/N):
 Creating system users & roles...
Creating example users...<br>Creating virtual tables(1)...<br>Creating virtual tables(2)...<br>Granting public access to VT_DUAL...<br>Creating the system generated sequences..
Creating the system generated sequences...<br>Creating internal dynamic performance views...<br>Creating autline table...<br>Creating system tables related to doms look...<br>Creating system tables related to doms lock...<br>Creating sys
 Creating system tables related to tsn and timestamp...<br>Creating system tables related to rsrc...<br>Creating system tables related to workspacemanager...
 Creating system tables related to statistics...<br>Creating system tables related to mview...<br>Creating system package specifications:
            Running /home/Tibero/tibero6/scripts/pkg/pkg_standard.sql...<br>Running /home/Tibero/tibero6/scripts/pkg/pkg_standard_extension.sql...<br>Running /home/Tibero/tibero6/scripts/pkg/pkg_clobxmlinterface.sql...
            Running /home/Tibero/tibero6/scripts/pkg/pkg udt meta.sql...<br>Running /home/Tibero/tibero6/scripts/pkg/pkg seaf.sql...<br>Running /home/Tibero/tibero6/scripts/pkg/anydata.sql...
            Running /home/Tibero/tibero6/scripts/pkg/pkg dbms standard.sql...<br>Running /home/Tibero/tibero6/scripts/pkg/pkg db2 standard.sql...<br>Running /home/Tibero/tibero6/scripts/pkg/pkg dbms application info.sql...
            Running /home/Tibero/tibero6/scripts/pkg/pkg dbms aq.sql...<br>Running /home/Tibero/tibero6/scripts/pkg/pkg dbms aq.sql..
```
Процесс запуска Tibero (создание пользователей и ролей)

```
Kunning /home/libero/tiberob/scripts/pkg/pkg utl iiBn.sql...<br>Running /home/Tibero/tibero6/scripts/pkg/pkg utl match.sql...<br>Running /home/Tibero/tibero6/scripts/pkg/pkg utl raw.sql...<br>Running /home/Tibero/tibero6/scripts/pk
         Nunning /home/Tibero/tibero6/scripts/pkg/pkg unt_recomp.sql...<br>Running /home/Tibero/tibero6/scripts/pkg/pkg utl_recomp.sql...<br>Running /home/Tibero/tibero6/scripts/pkg/pkg_dbms_monitor.sql...<br>Running /home/Tibero/tibero6/sc
         Running /home/Tibero/tibero6/scripts/pkg/pkg_utl_ref.sql...<br>Running /home/Tibero/tibero6/scripts/pkg/pkg_utl_ref.sql...<br>Running /home/Tibero/tibero6/scripts/pkg/pkg_awa_utll.sql...<br>Running /home/Tibero/tibero6/scripts/pkg/
         Running /home/Tibero/tibero6/scripts/pkg/pkg dbms xslprocessor.sql...<br>Running /home/Tibero/tibero6/scripts/pkg/uda wm concat.sql...
         Running /home/Tibero/tibero6/scripts/pkg/pkg diutil.sql...
 Creating public synonyms for system packages
Creating remaining public synonyms for system packages...<br>Creating auxiliary tables used in static views...<br>Create system tables related to profile?(Y/N):
Creating system tables related to profile...
Creating internal system tables...<br>Check TPR status..
 Stop TPR
Create TPR tables?(Y/N):
Dropping tables used in TPR...
Treating auxiliary tables used in TPR...<br>Creating static views...<br>Процесс запуска Tibero (создание таблиц, привязанных к профилю)
```

```
Dropping tables used in TPR...
Creating auxiliary tables used in TPR...
Creating static views.
Creating static views...<br>Creating static view descriptions...<br>Creating objects for sph:
     Running /home/Tibero/tibero6/scripts/iparam desc gen.sgl...
Creating dynamic performance views.
Creating dynamic performance view descriptions...
Creating dynamic performance view descriptions...<br>
Creating package bodies:<br>
Running /home/Tibero/tibero6/scripts/pkg/_pkg_dbm3 aq.tbv...<br>
Running /home/Tibero/tibero6/scripts/pkg/_pkg_dbm3 aq.tbv...<br>
Running /home/Tibero/
Creating package bodies:
     Running /home/Tibero/tibero6/scripts/pkg/ pkg text japanese lexer.tbw...<br>Running /home/Tibero/tibero6/scripts/pkg/ pkg dbms tpm.tbw...<br>Running /home/Tibero/tibero6/scripts/pkg/ pkg dbms tpm.tbw...<br>Running /home/Tibero/tibe
 Register dbms stats job to Job Scheduler?(Y/N):
 Skip registering dbms stats job to Job Scheduler
 Creating audit event pacakge.
      Running /home/Tibero/tibero6/scripts/pkg/_pkg_dbms_audit_event.tbw...
 Creating packages for TPR...
      Running /home/Tibero/tibero6/scripts/pkg/pkg dbms tpr.sql...
      Running /home/Tibero/tibero6/scripts/pkg/ pkg dbms tpr.tbw...<br>Running /home/Tibero/tibero6/scripts/pkg/ pkg dbms apm.tbw...
 Start TPR
 Create tudi interface
      Running /home/Tibero/tibero6/scripts/odci.sgl...
 Creating spatial meta tables and views ...
 Creating internal system jobs..
 Creating Japanese Lexer epa source
 Creating internal system notice queue ...
 Creating sql translator profiles ...
 Creating agent table..
 Done.
 For details, check /home/Tibero/tibero6/instance/tibero/log/system init.log.
 [tibero@zorin -]$ tbsgl sys/tibero
 tbSQL 6
 TmaxData Corporation Copyright (c) 2008-. All rights reserved.
```
Connected to Tibero.

#### Tibero запущен